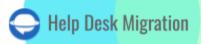

# HALO ITSM DATA MIGRATION CHECKLIST

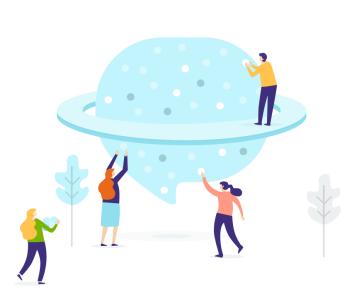

## **Table of Contents**

| WHAT MIGRATION WIZARD CAN IMPORT TO HALO ITSM              | 3  |
|------------------------------------------------------------|----|
| WHAT DATA WON'T BE IMPORTED                                | 4  |
| BEFORE YOU START DATA MIGRATION                            | 4  |
| DATA MIGRATION PROCESS PLANNING                            | 4  |
| PRE-MIGRATION SETTINGS ON HALO ITSM ACCOUNT                | 4  |
| SETTING UP DATA TRANSFER TO HALO ITSM                      | 8  |
| STEP 1. SIGN UP FOR THE MIGRATION WIZARD ACCOUNT           | 8  |
| STEP 2. CONNECT YOUR SOURCE AND TARGET PLATFORMS           | 9  |
| STEP 3. CHOOSE WHAT DATA OBJECT TO TRANSFER                | 10 |
| STEP 4. MATCH GROUPS                                       | 11 |
| STEP 5. MATCH USERS                                        | 12 |
| STEP 6. MAP TICKETS                                        | 13 |
| STEP 7. MAP ARTICLES                                       | 14 |
| STEP 8. OUT-OF-THE-BOX CUSTOMIZATION OPTIONS               | 15 |
| WHAT TO DO AFTER THE DEMO DATA MIGRATION                   | 16 |
| ASSESSING DEMO RESULTS                                     | 16 |
| WHAT TO LOOK FOR WHEN CHECKING MIGRATED RECORDS            | 18 |
| MANAGING SUSPENDED DEMOS                                   | 18 |
| CHOOSE SUPPORT PACKAGE                                     | 19 |
| PRICE BREAKDOWN AND PAYMENT                                | 20 |
| GRANT ACCESS TO YOUR TEAM AND CUSTOMIZE THE MIGRATION NAME | 21 |
| START FULL DATA MIGRATION                                  | 23 |
| WHY MIGRATING WITH US                                      | 25 |

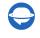

contact@help-desk-migration.com

Moving your data to Halo ITSM might seem challenging, especially when leading with large records. But fear not! With a migration plan and an automated Help Desk Migration service, your Halo ITSM data transfer is on track for success. Move incidents, agents, contacts, and more with just a few clicks, all without downtime.

## WHAT MIGRATION WIZARD CAN IMPORT TO HALO ITSM:

| Entity        | Related data                                                                                                    |
|---------------|----------------------------------------------------------------------------------------------------|
| Tickets       | <ul> <li>Created at, Updated at, and Closed at dates</li> <li>Custom fields</li> <li>Attachments</li> <li>Inline images</li> <li>Requesters</li> <li>Comments (Author, Created dates, and Visibility)</li> <li>Public notes</li> <li>Private notes</li> </ul> |
| Contacts      |                                                                                                    |
| Agents        |                                                                                                    |
| Organizations |                                                                                                    |
| Groups        |                                                                                                    |
| Articles      | <ul> <li>Top level FAQ Lists</li> <li>Low level FAQ Lists</li> <li>Attachments</li> <li>Tags</li> <li>Inline image</li> </ul>                                                                                                    |

**Expert note**: Make sure you have admin rights on both your Source and Halo ITSM accounts. And create agents, groups, and custom fields before setting up a test migration.

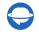

Help-Desk-Migration.com contact@help-desk-migration.com

## WHAT DATA WON'T BE IMPORTED

Our data migration tool can't shift ticket tags, custom fields for organization and contacts, macros, triggers, automation, and other settings.

Have special requirements for Halo ITSM data migration? Let's discuss your needs and requirements, and our tech team will craft a solution for your migration project.

## **BEFORE YOU START DATA MIGRATION**

To ensure a successful Halo ITSM data transfer, go through these preparation steps.

#### DATA MIGRATION PROCESS PLANNING

Every data migration is unique, and there's no one-size-fits-all solution for every data transfer. From our experience, we've pinpointed two methods:

- 1. <u>Automated data migration</u> or DIY migration
- 2. Custom data migration
- 3. Automated or custom data migration + Delta migration

If you require assistance with <u>planning and carrying out your data migration</u>, reach out to us. We're here to help you build your migration project.

#### **PRE-MIGRATION SETTINGS ON HALO ITSM ACCOUNT**

For a smooth Halo ITSM data migration, follow these steps:

1. To connect Halo ITSM, you need to fill in

- a. Authorisation Server: Go to Configuration  $\rightarrow$  Integrations  $\rightarrow$  Halo PSA API  $\rightarrow$  Authorisation Server.
- b. **Tenant**: Open Configuration  $\rightarrow$  Integrations  $\rightarrow$  Halo PSA API  $\rightarrow$  Tenant.
- c. <u>Client ID</u>: Navigate to Configuration  $\rightarrow$  Integrations  $\rightarrow$  Halo PSA API  $\rightarrow$  View Application  $\rightarrow$  New.

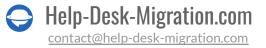

d. Client Secret: Hover over to Configuration  $\rightarrow$  Integrations  $\rightarrow$  Halo PSA API  $\rightarrow$  View Application  $\rightarrow$  New.

| Reg Ado           | d an Application                                                                                                    |
|-------------------|----------------------------------------------------------------------------------------------------|
| Details Permissio | ons Security                                                                                                    |
|                   | Application Name * Enter the name of the Application here                                                                                                    |
|                   | Authentication Method * Username & Password Implicit Flow (Single Page Application) Authorisation Code (Native Application) Client ID and Secret (Services)                                                                                                    |
|                   | For backend non user-facing applications only. This method allows logging in just with a Client ID and Client Secret. A username and password is not needed.<br>Client ID<br>This is a unique identifier for your Application, and you will need this to Authenticate.<br>Client Secret                                                                                                    |
|                   | The Client Secret is used to access to the AP without logging in it stored, it should be encrypted and never shown.<br>The Client Secret for this application will only be shown once. If you forget it you'll need to generate a new one. Generating a new Client Secret will stop the old one from working.           Connerotate         Connerotate           Login Type*         Agent to log in as *           Agent         X         Select.         ▼ |
|                   | Save                                                                                                    |

**Note**: You can connect the cloud-based and on-prem versions in the same way; provide Authorisation Server, Tenant, Client ID, and Client Secret.

2. Add all source agent profiles you need to shift to Halo ITSM and ensure they have accepted the team invitation. Go to **Configuration**  $\rightarrow$  **Teams & Agents**  $\rightarrow$  **Agents**  $\rightarrow$  **New**  $\rightarrow$  **Details**  $\rightarrow$  **Preferences**  $\rightarrow$  **Save**.

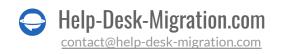

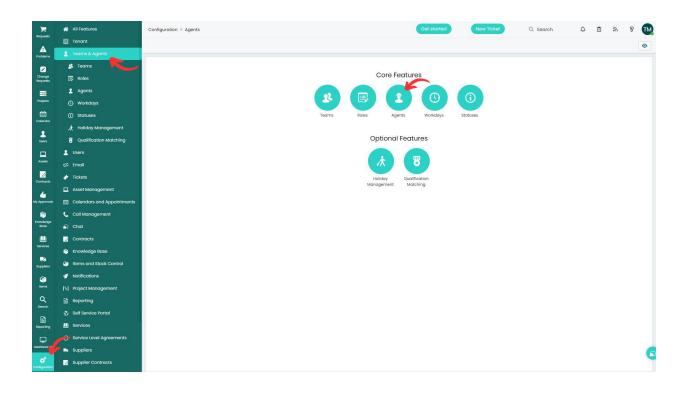

Note:

- Halo ITSM has sample users without emails. Adjust existing agent profiles or set up new ones as needed.
- During a Free Demo setup, you can also create any missing agents using Migration Wizard.

3. Set up all source groups you need to move to Halo ITSM to enable group matching. Navigate to **Configuration**  $\rightarrow$  **Teams** & **Agents**  $\rightarrow$  **Teams**  $\rightarrow$  **New**  $\rightarrow$  fill in **Details**, **Agents**, and **Other**  $\rightarrow$  **Save**.

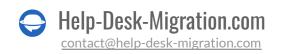

| F                  | ñ | All Features               | Configuration > | eams & Agents > Teams                                              | Get started | New Ticket | Q. Search | ۹ و | 1 2 | P | TM |
|--------------------|---|----------------------------|-----------------|--------------------------------------------------------------------|-------------|------------|-----------|-----|-----|---|----|
| Requests           | m | Tenant                     | ← 🖪 Save        |                                                                    |             |            |           |     | 1   | 0 |    |
| A<br>Problems      | 1 | Teams & Agents             |                 | E F                                                                |             |            |           |     |     |   | =  |
|                    |   | 🗴 Teams 💽                  |                 |                                                                    |             |            |           |     |     |   |    |
| Change<br>Requests | 1 | 🗊 Roles                    | N 257 N         | ew Team                                                            |             |            |           |     |     |   |    |
| -                  |   | 2 Agents                   | Details Age     |                                                                    |             |            |           |     |     |   |    |
| Projects           |   | () Workdays                | Decails Agei    | ts Other                                                           |             |            |           |     |     |   |    |
| iii i              |   | ① Statuses                 |                 | Team Name *                                                        |             |            |           |     |     |   |    |
| Calendar           |   | 🛧 Holiday Management       |                 | Enter a name for this Team here                                    |             |            |           |     |     |   |    |
| Lisers             |   | B Qualification Matching   |                 | Department *                                                       |             |            |           |     |     |   |    |
|                    |   | Users                      |                 | Select the Department that this Team belongs to.                   |             |            |           | ~   |     |   |    |
| Assots             |   | Email                      |                 | Main Email Address                                                 |             |            |           |     |     |   |    |
| 0                  |   | Tickets                    |                 | Enter the main email address for this Team here                    |             |            |           |     |     |   |    |
| Contracti          |   | Asset Management           |                 | Phone Number                                                       |             |            |           |     |     |   |    |
| 6                  |   |                            |                 | Enter the phone number for this Team here                          |             |            |           |     |     |   |    |
| My Approvals       |   | Calendars and Appointments |                 |                                                                    |             |            |           |     |     |   |    |
| Knowledge          |   | Call Management            |                 | Alternative Team Name Enter an alternative name for this Team here |             |            |           |     |     |   |    |
| Base               |   | Chat                       |                 | Enter on alternative norme for this realminere                     |             |            |           |     |     |   |    |
| LL<br>Services     | Ø | Contracts                  |                 | Team Note                                                          |             |            |           |     |     |   |    |
|                    | ۴ | Knowledge Base             |                 | Enter a Note for this Team here                                    |             |            |           |     |     |   |    |
| Suppliers          | ø | Items and Stock Control    |                 |                                                                    |             |            |           |     |     |   |    |
| 6                  | ø | Notifications              |                 |                                                                    |             |            |           |     |     |   |    |
| Iberns             | N | Project Management         |                 |                                                                    |             |            |           | j.  |     |   |    |
| Q<br>Search        |   | Reporting                  |                 |                                                                    |             |            |           |     |     |   |    |
|                    | ٢ | Self Service Portal        |                 | Vsed for Tickets                                                   |             |            |           |     |     |   |    |
| Reporting          | ٠ | Services                   |                 | Used for Projects                                                  |             |            |           |     |     |   |    |
|                    |   | Service Level Agreements   |                 | Vised for Opportunities                                            |             |            |           |     |     |   |    |
| Dashboorte         |   | Suppliers                  |                 | Working hours for resource booking *                               |             |            |           |     |     |   | 6  |
| Configuration      | 2 | Supplier Contracts         |                 | Select.                                                            |             |            |           | ~   |     |   | 4  |
| and generally      |   |                            |                 |                                                                    |             |            |           |     |     |   |    |

#### Note:

- Halo ITSM comes with three default groups. Modify them or establish new ones.
- During Free Demo setup, you can create any absent groups using Migration Wizard.

4. Create custom fields that correspond to the source values. Hover over to **Configuration**  $\rightarrow$  **Custom Objects**  $\rightarrow$  **Custom Fields**  $\rightarrow$  **New**  $\rightarrow$  provide **Details** and **Visibility Restrictions**  $\rightarrow$  **Save**.

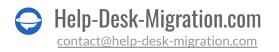

| Ħ                  |   | -<br>大 Holiday Management  | Configuratio | on > Custo   | m Objects > Custom Fields             |                                  |                                            | Get started                          | New Ticket               | Q, Search | •   | ٦ | 2   | 8 | TM |
|--------------------|---|----------------------------|--------------|--------------|---------------------------------------|----------------------------------|--------------------------------------------|--------------------------------------|--------------------------|-----------|-----|---|-----|---|----|
| Requests           |   | Qualification Matching     | < < B Sα     | 149          |                                       |                                  |                                            |                                      |                          |           |     |   |     |   |    |
| A<br>Problems      | 1 | Users                      |              | ĸ            |                                       |                                  |                                            |                                      |                          |           |     |   | ••• |   | -  |
|                    |   | Email                      |              |              |                                       |                                  |                                            |                                      |                          |           |     |   |     |   |    |
| Change<br>Roquests |   | Tickets                    | ([₽          | Nev          | v Custom Field                        |                                  |                                            |                                      |                          |           |     |   |     |   |    |
|                    |   |                            |              |              |                                       |                                  |                                            |                                      |                          |           |     |   |     |   |    |
| Projects           |   | Asset Management           | Details      | Visibility R | testrictions                          |                                  |                                            |                                      |                          |           |     |   |     |   | _  |
| <b></b>            |   | Calendars and Appointments |              |              | Field Name *                          |                                  |                                            |                                      |                          |           |     |   |     |   |    |
| Colendar           | د | Call Management            |              |              | This must only contain alphanumeric o | haracters and no spaces. The let | atters "CF" will automatically be added to | the start of the name to indicate th | at it is a custom field. |           |     |   |     |   |    |
| 1                  | 2 | Chat                       |              |              | This is the name of the field in t    | he database                      |                                            |                                      |                          |           |     |   |     |   |    |
| Users              | Ø | Contracts                  |              |              | Field Label *                         |                                  |                                            |                                      |                          |           |     |   |     |   |    |
|                    | ۲ | Knowledge Base             |              |              | This is the label for the field       |                                  |                                            |                                      |                          |           |     |   |     |   |    |
| Assots             | 6 | Items and Stock Control    |              |              | Type of Field *                       |                                  |                                            |                                      |                          |           |     |   |     |   |    |
| Contracts          | 1 | Notifications              |              |              | Text                                  |                                  |                                            |                                      |                          |           | x v |   |     |   |    |
| 6                  | N | Project Management         |              |              |                                       |                                  |                                            |                                      |                          |           |     |   |     |   |    |
| My Approvals       |   | Reporting                  |              |              |                                       |                                  |                                            |                                      |                          |           |     |   |     |   |    |
| ß                  |   | Self Service Portal        |              |              | Field Configuration                   |                                  |                                            |                                      |                          |           | ^   |   |     |   |    |
| Knowledge<br>Base  |   | March 1997                 |              |              | Input Type *                          |                                  |                                            |                                      |                          |           |     |   |     |   |    |
| ۵                  |   | Services                   |              |              | Anything                              |                                  |                                            |                                      |                          |           | × v |   |     |   |    |
| Services           |   | Service Level Agreements   |              |              |                                       |                                  |                                            |                                      |                          |           |     |   |     |   |    |
|                    |   | Suppliers                  |              |              | Encrypted Field                       |                                  |                                            |                                      |                          |           |     |   |     |   |    |
| Suppliers          | 2 | Supplier Contracts         |              |              | Character limit *                     |                                  |                                            |                                      |                          |           |     |   |     |   |    |
| <b>6</b>           |   | Language                   |              |              | Maximum length 255 characters         |                                  |                                            |                                      |                          |           |     |   |     |   |    |
| Itierre            | ŀ | Custom Objects             |              |              | Unlimited                             |                                  | x   ~                                      |                                      |                          |           |     |   |     |   |    |
| Q                  |   | O Custom Fields            |              |              | Default Value                         |                                  |                                            |                                      |                          |           |     |   |     |   |    |
| Search             |   | R Custom Tables            | -            |              | Enter an initial value for this field | d                                |                                            |                                      |                          |           |     |   |     |   |    |
| Reporting          |   | Custom Tabs                |              |              |                                       |                                  |                                            |                                      |                          |           |     |   |     |   |    |
|                    |   |                            |              |              | Settings                              |                                  |                                            |                                      |                          |           | ~   |   |     |   |    |
| Dashboor           |   | Custom Buttons             |              |              |                                       |                                  |                                            |                                      |                          |           | ~   |   |     |   |    |
|                    |   | Integrations               |              |              | Field Summary                         |                                  |                                            |                                      |                          |           |     |   |     |   | 0  |
| Contiguation       | 5 | Migrations                 |              |              | The content of this field will be     | shown in lists of fields, and c  | can be used to identify it                 |                                      |                          |           |     |   |     |   |    |

5. <u>Deactivate Approval Process</u> to ensure incident tickets transferred accurately. Click **Configuration**  $\rightarrow$ **Tickets**  $\rightarrow$  **Ticket Types**  $\rightarrow$  open a ticket type  $\rightarrow$  **Edit**. Choose **No** in the **Start an Approval Process** field. Then press Save.

6. <u>Switch off notifications</u> during data migration. Navigate to **Configuration**  $\rightarrow$  **Notifications**  $\rightarrow$  **General Settings**  $\rightarrow$  clear the checkboxes next to all notifications.

## SETTING UP DATA TRANSFER TO HALO ITSM

Start your smooth data migration by setting up a free Demo Migration. It helps you test-drive migration settings before the big move. You can re-run your Demo as many times as needed to perfect everything.

Here's a simple guide to begin your Halo ITSM data migration:

#### **STEP 1. SIGN UP FOR THE MIGRATION ACCOUNT**

Set up a Migration Wizard account using Google, Microsoft, or your work email. If you choose the work email, confirm it by following the instructions sent to your email.

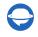

| <b>÷</b> | Sign in to your account                                                                                                    |        |
|----------|----------------------------------------------------------------------------------------------------|--------|
|          | Image: Sign In with Google     Work Email (required)<br>Image/geourgite.com       Image: Sign In with Microsoft     Password (required)       Image: Sign In with Microsoft     Forgot password?       Image: Sign In with Microsoft     Sign In |        |
|          |                                                                                                    |        |
|          |                                                                                                    |        |
| 0        |                                                                                                    | Ø Chat |

#### **STEP 2. CONNECT YOUR SOURCE AND TARGET PLATFORMS**

Depending on your help desk or service desk, you may need various access credentials (i.e., a URL, API token, or logging in with your platform account) to connect your source and target platforms.

The Migration Wizard gives handy tips as you go, making the connection process smooth.

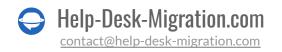

| • | MIGRATION SETUP                                                                | SOURCE               |                                                                                                    |     |
|---|--------------------------------------------------------------------------------|----------------------|----------------------------------------------------------------------------------------------------|-----|
|   | From: ZENDESK Urk:https://domain.zendesk.com                                   | Zende                | esk connected                                                                                                    |     |
|   | To: HALO ITSM                                                                  | TARGET               | <b>N</b>                                                                                                    |     |
|   | Choose Objects: NOT SELECTED                                                   | Migrate to           | : Halo ITSM  Cell your flows partnern                                                                                                    |     |
|   | Demo migration: NOT STARTED                                                    | Sign in with yes     | ur Halo ITSM account to grant permission to migrate your data.                                                                                 |     |
|   | All data migration: NOT STARTED                                                | Authorisation Server | https://domain.haloitsm.com/           © coto [configuration > insigntion > insigntion > instantion Server.                                    |     |
|   |                                                                                | Tenant               | relokia                                                                                                    |     |
|   |                                                                                | Client Id            | Goto (serigentian > betagetian > biolitik AP -> teaset                                                                                         |     |
|   |                                                                                | Cilent Secret        | Coto (serfiguenties > Integraties > Industries Apr > View Application > New - Iud455929270:00e45549916b426550d862dH86ces1bdfcbH5673dBa2477ge0a |     |
|   |                                                                                |                      | ● Golo [configuration > Integrations > HoldTPR AP[ -> View Application -> Hew                                                                  |     |
|   |                                                                                | Continue >           | cess credentials with third parties and guarantee the safety of year data according to our Security Policy.                                    |     |
|   |                                                                                |                      |                                                                                                    |     |
|   |                                                                                |                      |                                                                                                    |     |
| - |                                                                                |                      |                                                                                                    |     |
| ? | SUPPORT HOURS Monday to Friday<br>01:43 PM in Kyn, Ukraine 8:00 AM to 12:00 AM |                      |                                                                                                    | Øır |

To connect Halo ITSM as your Target platform, provide Authorisation Server, Tenant, Client ID, and Client Secret.

#### STEP 3. CHOOSE WHAT DATA OBJECT TO TRANSFER

Pick the customer service data you want to move to Halo ITSM, then map groups, agents, tickets, and articles.

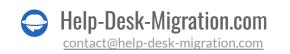

| MIGRATION SETUP                                                                                                    | Select Objects                                           |                     |  |
|----------------------------------------------------------------------------------------------------|----------------------------------------------------------|---------------------|--|
| From: ZENDESK<br>Url:https://domain.zendesk.com                                                                                                    | HELP DESK OBJECTS                                        | Omm HALO ITSM       |  |
|                                                                                                    | Groups                                                   | Teams               |  |
| -                                                                                                    | Agents                                                   | Agents              |  |
| TO: HALO ITSM                                                                                                    | Organizations                                            | Clients             |  |
| Url: https://domain.haloitsm.com                                                                                                    | Customers                                                | Users               |  |
| Choose Objects: NOT SELECTED                                                                                                    | Tickets                                                  | Incidents           |  |
| CHOSE COJECCI NOI SELECTED                                                                                                    | KNOWLEDGE BASE OBJECTS                                   |                     |  |
| Demo migration: NOT STARTED                                                                                                    | Categories                                               | Top level FAQ Lists |  |
|                                                                                                    | Sections                                                 | Low level FAQ Lists |  |
| All data migration: NOT STARTED                                                                                                    | Articles                                                 | Articles            |  |
| During the Full migration data will be<br>transferred the same work full diving Demo, so<br>check Demo results thoroughly.<br>Before proceedings to Full Data Migration,<br>check the following:<br>If the custom fields are properly mapped.<br>If full the agents are created and properly<br>matched.<br>If Jyou disabled all the automations and<br>northications.<br>Viou will be prompted to under angoing<br>and matching in case if you removed any<br>Make sure to turn off communication<br>charmet leadl and other communication | Cick to start a free trial migration to the specified to |                     |  |
| India etc.) before the start of the migration<br>if you tracept platform will be used during<br>the migration process.<br>SUPPORT HOURS<br>Cl. do India kyp, Usigine<br>800 AM to 1200 AM                                                                                                    |                                                          |                     |  |

#### **STEP 4. MATCH GROUPS**

Select '**Match items**' to map groups between the Source and Halo ITSM. For unassigned tickets or deleted groups, choose a default one. Plus, you can create any missing groups - whether it's one or multiselect!

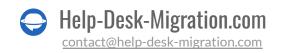

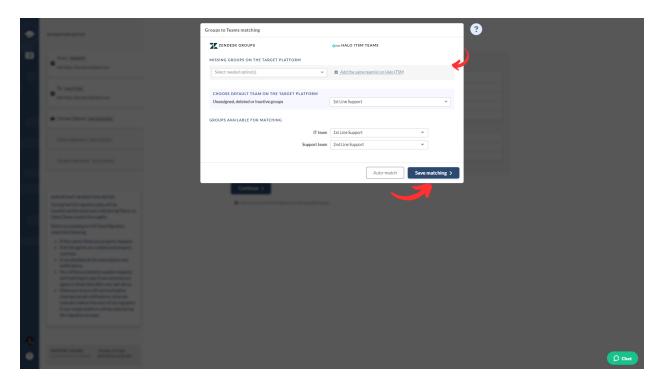

Click 'Save matching' to proceed. Use 'Auto match' for groups if you run the Free Demo again.

#### **STEP 5. MATCH USERS**

Match users between Source and Halo ITSM users. If you've any unassigned, inactive, or deleted users, pick a default user to those records. In Migration Wizard, you can add any missing user profiles right to Halo ITSM while matching.

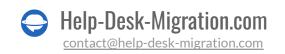

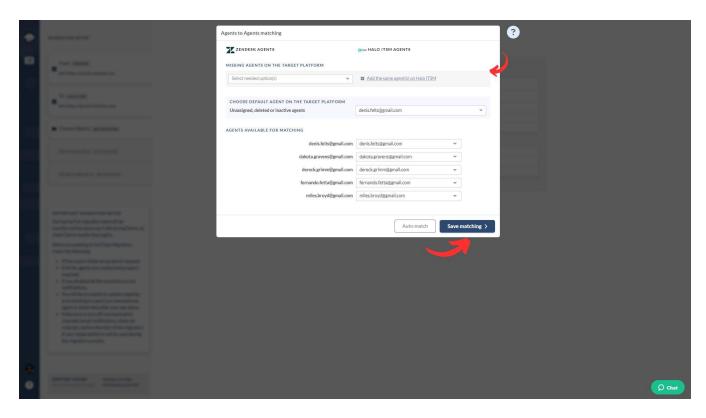

Hit 'Save matching' to move on to the next step in mapping your data.

#### **STEP 6. MAP TICKETS**

Selecting the ticket checkbox opens a window to map ticket fields. System fields like subject, organization, and group are automatically mapped. Navigate to default and custom ticket fields.

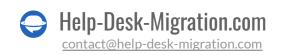

|   |                                                                                                    | Tickets to Incidents mapping<br>Check out our data mapping guide to go over this step easily and fa                                                                                                    | t                          | × 🕄  |
|---|----------------------------------------------------------------------------------------------------|----------------------------------------------------------------------------------------------------|----------------------------|------|
|   |                                                                                                    | Z ZENDESK TICKETS                                                                                                    | Omm HALO ITSM INCIDENTS    |      |
|   | · Contraction of the local division of the local division of the l | FIELDS AVAILABLE FOR MAPPING                                                                                                    |                            |      |
|   |                                                                                                    |                                                                                                    | t Subject system           |      |
|   | a second                                                                                                    |                                                                                                    | n Company system           |      |
|   |                                                                                                    | Grou                                                                                                    | p Group system             |      |
|   | A free from an and                                                                                                    | Туре                                                                                                    | Type required              |      |
|   |                                                                                                    | Use for default or empty val                                                                                                    | es Major Incident 👻        |      |
|   |                                                                                                    | Quest                                                                                                    | Microsoft Teams Ticket 👻   |      |
|   |                                                                                                    | Incid                                                                                                    | nt Incident 👻              |      |
|   |                                                                                                    |                                                                                                    | m Microsoft Teams Ticket 👻 |      |
|   |                                                                                                    | т                                                                                                    | sk Major Incident 👻        |      |
|   |                                                                                                    | Status                                                                                                    | Status required            |      |
|   |                                                                                                    |                                                                                                    |                            |      |
|   |                                                                                                    | Use for default or empty val                                                                                                    |                            |      |
|   |                                                                                                    |                                                                                                    | w New -                    |      |
|   |                                                                                                    |                                                                                                    | en In Progress 👻           |      |
|   |                                                                                                    |                                                                                                    | ng Awaiting Approval 👻     |      |
|   |                                                                                                    |                                                                                                    | Id On Hold                 |      |
|   |                                                                                                    | Son                                                                                                    | ed Closed 👻                |      |
|   |                                                                                                    | Priority                                                                                                    | Priority required          |      |
|   |                                                                                                    | Use for default or empty vali                                                                                                    | es Medium 👻                |      |
|   |                                                                                                    | La contra contra c | w Low -                    |      |
|   |                                                                                                    | Norr                                                                                                    | al Medium 👻                |      |
|   |                                                                                                    | н                                                                                                    | sh High 👻                  |      |
| • |                                                                                                    | Urg                                                                                                    | nt High 👻                  | Chat |

For custom field mapping, make sure to set them up in Halo ITSM beforehand. Once everything is set, click 'Save mapping' to proceed.

#### **STEP 7. MAP ARTICLES**

Select '**Map items**' to match article fields. Here, you can map article statuses between your Source and Halo ITSM accounts. Once you're finished, hit '**Save mapping**' to move forward.

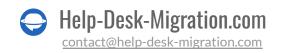

| ٠ |                                       | Articles to Articles mapping<br>Check out our data mapping guide to go over this step easily and fast. | ×                               |
|---|---------------------------------------|----------------------------------------------------------------------------------------------------|---------------------------------|
|   |                                       | ZENDESK ARTICLES                                                                                       | Gmm HALO ITSM ARTICLES          |
|   | · · · · · · · · · · · · · · · · · · · | FIELDS AVAILABLE FOR MAPPING                                                                           |                                 |
|   |                                       | Title                                                                                                  | Title gyden                     |
|   | - Y mark                              | Body                                                                                                   | Body system                     |
|   | · State Section of                    | Author                                                                                                 | Author System                   |
|   | a free from an and                    | Folder                                                                                                 | Folder system                   |
|   |                                       | Status 👻                                                                                               | Status required                 |
|   |                                       | Use for default or empty values                                                                        | Active                          |
|   |                                       | Draft                                                                                                  | i Inactive 🔹 👻                  |
|   |                                       | Published                                                                                              | Active                          |
|   |                                       |                                                                                                    |                                 |
|   |                                       |                                                                                                    | Tags gyunn<br>Attachments gyunn |
|   |                                       |                                                                                                    |                                 |
|   |                                       | ITalibiatuolib                                                                                         | Translations water              |
|   |                                       |                                                                                                    | Reset Mapping Save mapping >    |
|   |                                       | E failes                                                                                               | III Iariaritgua                 |
|   |                                       | 8 A100                                                                                                 | adverter Anne                   |
|   |                                       | New Section Control Control of Section 2014                                                            |                                 |
|   |                                       |                                                                                                    |                                 |
|   |                                       |                                                                                                    |                                 |
|   |                                       |                                                                                                    |                                 |
|   |                                       |                                                                                                    |                                 |
|   |                                       | Carling 1                                                                                              |                                 |
|   |                                       | Constant and a feature of patients for particular sugar                                                |                                 |
| 0 |                                       |                                                                                                    |                                 |

#### STEP 8. OUT-OF-THE-BOX CUSTOMIZATION OPTIONS

The pre-built customization options depend on the specific data migration pair. For example, if you're moving from Zendesk to Halo ITSM, here are your customization choices:

- Import inline images as ticket attachments. Keep all details of your customer communication history even if your Source platform is down.
- Skip attachments. By default, Migration Wizard moves all attachments, but you can skip them for storage efficiency or a quicker data migration.
- Move call recordings as attachments for easy future access.
- Use "Demo with custom data" to move 20 chosen tickets and articles for a preview.
- Transfer side conversations into private notes to keep customer context.
- Migrate content translations to keep your Help Center multilingual.

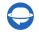

| MIGRATION SETUP                                                                                                    | MAPPING<br>Selec | t Objects                                                                                                    |                                              |                     |     |        |
|----------------------------------------------------------------------------------------------------|------------------|----------------------------------------------------------------------------------------------------|----------------------------------------------|---------------------|-----|--------|
| From: ZENDESK.                                                                                                    | HELP D           | ZENDESK<br>VESK OBJECTS                                                                                                    |                                              | Omme HALO ITSM      |     |        |
|                                                                                                    |                  | Groups                                                                                                    | at Match items                               | Teams               |     |        |
|                                                                                                    |                  | Agents                                                                                                    | ₩atchitems                                   | Agents              |     |        |
| Url: https://domain.haloitsm.com                                                                                                    |                  | Organizations                                                                                                    |                                              | Clients             |     |        |
|                                                                                                    |                  | Customers                                                                                                    |                                              | Users               |     |        |
| Choose Objects: NOT SELECTED                                                                                                    | ~                | Tickets                                                                                                    | Map fields                                   | Incidents           |     |        |
| Demo migration: NOT STARTED                                                                                                    | ,                | Migrate inline images as ticket attachments<br>Keep embedded images even when your source                                                   | te is unavailable. It may increase the migra | ation time          |     |        |
| All data migration: NOT STARTED                                                                                                    | (.               | Slop attachments<br>Keep ticket attachments, or leave them behind                                                                           | d to save storage space or migrate faster    |                     |     |        |
|                                                                                                    | >                | Migrate call recordings     Move all your call recordings as attachments     Demo with custom data                                          |                                              |                     |     |        |
| IMPORTANT MIGRATION NOTES<br>During the Full migration data will be<br>transferred the same way it did during Deno, so<br>check-Deno results throcapity.                                                                                                    |                  | Denovine Coston roads     Choose up to 20 records by IDs and Import the     Migrate side conversations     Move all your side conversations | em to check how the data lands on a targe    | t                   |     |        |
| Before proceeding to Full Data Migration,                                                                                                    | KNOWI            | LEDGE BASE OBJECTS                                                                                                    |                                              |                     |     |        |
| check the following: <ul> <li>If the custom fields are properly mapped.</li> </ul>                                                                                                    |                  | Categories                                                                                                    |                                              | Top level FAQ Lists |     |        |
| If all the agents are created and properly                                                                                                    |                  | Sections                                                                                                    |                                              | Low level FAQ Lists |     |        |
| matched.  If you disabled all the automations and                                                                                                    | <b>v</b>         | Articles                                                                                                    | 🌣 Map fields                                 | Articles            | × 1 |        |
| the state of the state of |                  | Migrate content translations<br>Import language versions of your KB articles                                                                |                                              |                     | 2   |        |
| agent or ticket held after your last demo.<br>Make sure to turn off communication<br>channels (smail notifications observer                                                                                                    |                  | Demo with custom data<br>Choose up to 20 records by IDs and import the                                                                      | em to check how the data lands on a targe    | t                   |     |        |
| rules etc.) before the start of the migration<br>if your target platform will be used during<br>the migration process.                                                                                                    | A.               | have questions on the fields mapping? Let us help you!                                                                                      |                                              |                     |     |        |
| <b>G</b>                                                                                                    | Continu          |                                                                                                    |                                              |                     |     |        |
| SUPPORT HOURS Monday to Friday<br>01:46 PMIn Kylr, Ultraine 8:00 AM to 12:00 AM                                                                                                    | Click to st      | tart a free trial migration to the specified target.                                                                                        |                                              |                     |     | D Chat |

Once you're done mapping data, click '**Continue.**' If you missed anything, the Migration Wizard will remind you to review it.

## WHAT TO DO AFTER THE DEMO DATA MIGRATION

After finishing your Free Demo to Halo ITSM, follow these steps.

#### **ASSESSING DEMO RESULTS**

It's important to check the Demo migration results because the process mirrors the Full Data Migration. If some records weren't imported in the trial migration, they won't be extracted in the Full Data Migration.

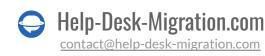

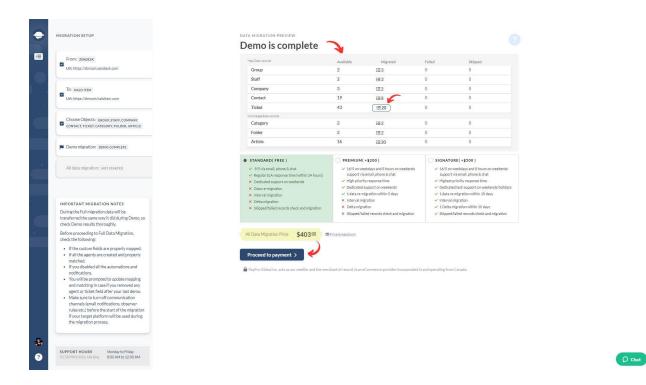

Open reports for migrated, skipped, and failed records, and verify each by checking IDs on the Source platform and Halo ITSM.

| Explore the Migrated Tickets Report                                                                                                    |                  |                  |
|----------------------------------------------------------------------------------------------------|------------------|------------------|
|                                                                                                    | ORIGINAL RECORDS | MIGRATED RECORDS |
| Lost package 🌘                                                                                                    | 620533 (open)    | 2871 (open)      |
| Lost emails 🏮                                                                                                    | 620531 (open)    | 2872 (open)      |
| Lost access credentials 🏮                                                                                                    | 620532 (open)    | 2873 (open)      |
| How to import tickets from a CSV file?                                                                                                    | 620535 (open)    | 2874 (open)      |
| How It Works 🏮                                                                                                    | 620536 (open)    | 2875 (open)      |
| How to import tickets from a CSV file?                                                                                                    | 620539 (open)    | 2876 (open)      |
| Received a broken TV 🌘                                                                                                    | 620541 (open)    | 2877 (open)      |
| Import customer service 🏮                                                                                                    | 620542 (open)    | 2878 (open)      |
| In need of a new phone 🏮                                                                                                    | 620546 (open)    | 2879 (open)      |
| Looking for my package 🌘                                                                                                    | 620543 (open)    | 2880 (open)      |
|                                                                                                    |                  |                  |
| Find the source platform records IDs in the ORIGINAL RECO<br>RECORDS column. For platforms with ID-based URLs, simply<br>locate the record by it's ID. |                  |                  |
|                                                                                                    |                  |                  |
|                                                                                                    |                  |                  |
| ~<                                                                                                    | 1 2 >>           | Close            |
|                                                                                                    |                  |                  |
| Present to payment 1                                                                                                    |                  |                  |
|                                                                                                    |                  |                  |
|                                                                                                    |                  |                  |

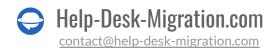

#### WHAT TO LOOK FOR WHEN CHECKING MIGRATED RECORDS

- All comments were moved, and the authors remain the same.
- Tickets are correctly assigned to users.
- Contacts and organizations migrated accurately.
- Articles migrated with their original statuses.
- Attachments were transferred as expected.
- The Demo data wasn't affected by automation rules.

#### MANAGING SUSPENDED DEMOS

If your Free Demo gets suspended, stay calm and let our support team assist you in resolving the issue. Ensure they have access to your Halo ITSM data migration for a quick resolution.

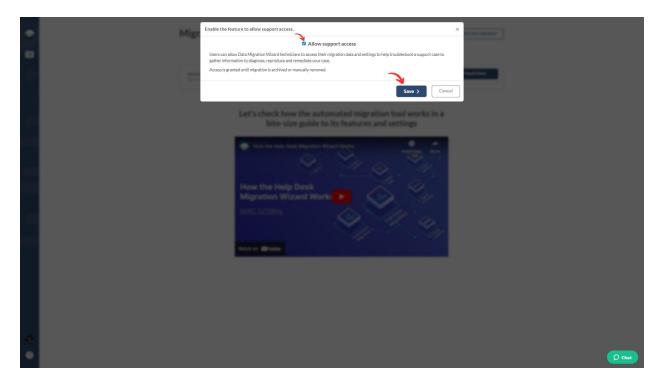

If you encounter any failed reports, identify the issue by checking record IDs. If possible, fix the problem, tick the '**I've fixed errors**' box, and restart the Demo.

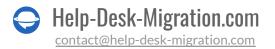

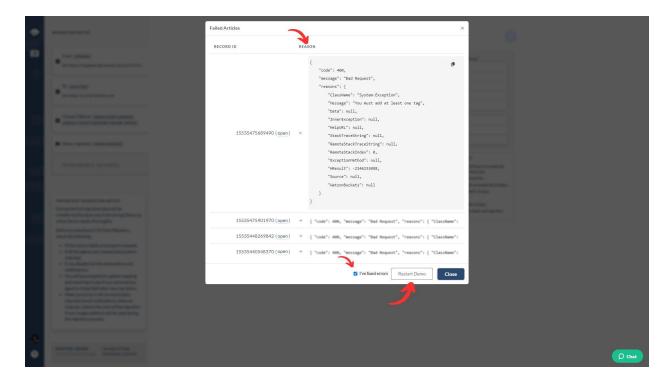

#### **CHOOSE SUPPORT PACKAGE**

No matter the size of your data migration project, Help Desk Migration has support that fits. Whether you prefer basic help or need extras like Delta, re-migration, or Interval migration, <u>pick the support plan</u> that suits your data transfer requirements.

| STANDARD( FREE )                                                                                         | PREMIUM( +\$200 )                                                             | SIGNATURE( +\$500 )                                                                                  |
|----------------------------------------------------------------------------------------------------|-------------------------------------------------------------------------------|----------------------------------------------------------------------------------------------------|
| <ul> <li>9/5 via email, phone &amp; chat</li> <li>Regular SLA response time (within 24 hours)</li> </ul> | ✓ 16/5 on weekdays and 8 hours on weekends<br>support via email, phone & chat | <ul> <li>16/5 on weekdays and 8 hours on weekends<br/>support via email, phone &amp; chat</li> </ul> |
| × Dedicated support on weekends                                                                          | <ul> <li>High priority response time</li> </ul>                               | <ul> <li>Highest priority response time</li> </ul>                                                   |
| × Data re-migration                                                                                      | <ul> <li>Dedicated support on weekends</li> </ul>                             | <ul> <li>Dedicated tech support on weekends/holidays</li> </ul>                                      |
| < Interval migration                                                                                     | ✓ 1 data re-migration within 5 days                                           | <ul> <li>1 data re-migration within 10 days</li> </ul>                                               |
| × Delta migration                                                                                        | × Interval migration                                                          | <ul> <li>Interval migration</li> </ul>                                                               |
| <ul> <li>Skipped/failed records check and migration</li> </ul>                                           | × Delta migration                                                             | <ul> <li>1 Delta migration within 10 days</li> </ul>                                                 |
|                                                                                                    | × Skipped/failed records check and migration                                  | <ul> <li>Skipped/failed records check and migration</li> </ul>                                       |

Explore the extra perks provided in Premium and/or Signature plans:

|                    | Re-migrate your data within 5/10 days after the Full Migration.                           |
|--------------------|-------------------------------------------------------------------------------------------|
| Interval Migration | Pause your migration on workdays and resume on weekends or a schedule your data transfer. |

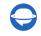

Help-Desk-Migration.com

contact@help-desk-migration.com

| Delta Migration              | Update or add tickets and articles created during<br>or after the Full Migration with Delta Migration.<br>Be cautious about potential duplicates if you<br>continue working on the source platform. |
|------------------------------|----------------------------------------------------------------------------------------------------|
| Skipped/Failed Records Check | Use the Skipped/Failed Records Check for a comprehensive custom migration.                                                                                                    |

#### PRICE BREAKDOWN AND PAYMENT

Review the detailed price breakdown to get a clear explanation of the Full Migration cost.

| Help Dest records       \$26000         Group       Convected Base records       \$28000         Staff       Out-of-the-box customization<br>Ourget for the stease duration spokes       \$34900         Contact       Migrate inline images as ticket attachments       \$24000         Contact       Migrate inline images as ticket attachments       \$24000         Contact       Migrate inline images as ticket attachments       \$24000         Contact       Migrate inline images as ticket attachments       \$24000         Contact       Migrate content translations in the view torsas the nigration<br>image interview of view torsa in unwaliable. It may increase the nigration<br>image interview of view torsa in unwaliable. It may increase the nigration<br>image interview of view torsa in unwaliable. It may increase the nigration<br>image interview of view torsa in unwaliable. It may increase the nigration<br>image interview of view torsa in unwaliable. It may increase the nigration<br>image interview of view of view torsa in unwaliable. It may increase the nigration<br>image interview of view torsa in unwaliable. It may increase the nigration<br>image interview of view torsa in unwaliable. It may increase the nigration<br>image interview of view torsa interview of view torsa interview of view of view                                                                                                    | Demo                     | Migration data<br>Price for the selected records migration                              | \$54 <sup>00</sup>  |             |                                                                 |
|----------------------------------------------------------------------------------------------------|--------------------------|-----------------------------------------------------------------------------------------|---------------------|-------------|-----------------------------------------------------------------|
| Group     Staff     Out-of the-back sustaination     \$349'00     0     0       Staff     Compary for the stacked scalars option     \$349'00     0     0     0       Contact     Ticket     Staff statistication statistication statisticatistation statistication statistication statisticatistication statist                                                                                                    | Help Desk reco           |                                                                                         |                     | Failed      | Skipped                                                         |
| Staff     Ourgefort in statistication options     0     0       Company     Help Dask records     0     0       Ticket     Migrate inline images as ticket attachments     \$100     0       Ticket     Skip attachments     \$24000       Kowniegelise     Signatuchment, or seve all unvaliable, it may horeas the nigration     0     0       Regularis     Migrate all content translations     \$2700     0       Folder     Migrate all content translations     \$800     0       Article     Migrate all content translations     \$800     0       Morall your all recordings as attachments     \$800     0     0       Article     Migrate content translations     \$8400       V 9/Svalar     Migrate content translations     \$8400       X Dedicate     Support plan     \$000       X Dedicate     Charafor the STANDARD support plan     \$000       X Skipped.nil     Total:     \$40300                                                                                                    | Group                    |                                                                                         |                     |             | 0                                                               |
| Contact     Ticket     0     0       Ticket     Migrate inline images as ticket attachments     \$100     0       Ticket     Signate inline images as ticket attachments     \$24000       Ticket     Signate inline images as ticket attachments     \$24000       Regularis     Migrate content reare them behind to save storage taxes or migrate faster     \$7700     0       Folder     Migrate conting as attachments     \$3600     0       Article     Moreal your all recordings     \$8800     0     0       V 9/5 view     Migrate content translations     \$8400     0     0       V 9/5 view     Migrate content translations     \$8400     >     \$ signature (+ \$500)       Note all your view of the XI stocket     O     0     0       V 9/5 view     Support plan     \$ 0000     >       X Detar reg     Total:     \$ 40300     >     > 1 data re-migration within 10 days       X Skipped/hale     Total:     \$ 40000     >     > 1 data re-migration within 10 days                                                                                                    | Staff                    |                                                                                         | \$349 <sup>00</sup> | 0           | 0                                                               |
| Contact<br>Ticket     Migrate infine images as ticket attachments<br>image and sport source i unavailable. It may ionease the migration<br>image and sport source i unavailable. It may ionease the migration<br>image and ione interventing as statuments<br>if migrate content translations<br>image and ione source interventing<br>interventing<br>interventin | Company                  |                                                                                         |                     | 0           | 0                                                               |
| Ticket     time     0     0       Visionings lists     S2400°     0     0       Category     Mage total statements, or leve the behind to save storage space or migrate fater     S70°     0     0       Folder     Migrate cult encortings     S70°     0     0     0       Article     Migrate cult encortings as storage space or migrate fater     0     0     0       Vision all your difficience     S80°     0     0     0       Vision all your difficience     S80°     0     0     0       Vision all your difficience     S80°     0     0     0       Vision all your difficience     S80°     0     0     0       Vision all your difficience     S80°     0     0     0       Vision all your difficience     S80°     0     0     0       Vision all your difficience     S80°     S80°     Vision all your difficience     Vision all your difficience       Vision all your difficience     Support tage all your difficience     S0°     Vision all your difficience     Vision all your difficience       Vision all your difficience     Support tage all your difficience     S0°     Vision all your difficience     Vision all your difficience       Vision all your difficience     Support tage all your difficience     Supor                                                                                                    | Contact                  | Migrate inline images as ticket attachments                                             |                     | 0           | 0                                                               |
| Category     Migrate contings as that the balled to are attrage space or ingrate faster     \$70       Folder     Migrate contings a stachments     \$80       Article     Migrate content translations     \$80       • STANDAR     Migrate content translations     \$80       • Policier     Now all root state conversations     \$80       • Policier     Migrate content translations     \$80       • Policier     Support function of ryour K3 articles     \$40       • Policier     Support function at stack metal the super state of the state of the state                                                                                                    | Ticket                   | time                                                                                    |                     | 0           | 0                                                               |
| Category     Migrate call recordings a statuments     5700     0     0       Folder     Migrate call recordings a statuments     5800     0     0       Article     More all your side conversations     5800     0     0       Image: StanDark     Migrate call recordings a statuments     5800     0     0       V State     Migrate call recordings a statuments     5800     0     0       V State     Migrate call recording a statuments     5800     0     0       V State     Migrate call recording a statuments     5800     0     0       V State     Migrate call recording a statuments     5800     0     0       V State     Migrate call recording a statuments     5800     0     0       V State     Signation within 20 days     5000      1 data remigration within 10 days       V Interval migration     Total:     \$40300      1 data remigration within 10 days                                                                                                    | Knowledge Bas            |                                                                                         |                     |             |                                                                 |
| Folder     Migrate side conversations     S800       Article     More all your dids conversations     0       StanDark     Migrate side conversations     0       StanDark     Migrate side conversations     S8400       V 9/5 vise     Versitive vise side of vise vise side vise vise vise vise vise vise vise vis                                                                                                    | Category                 | Migrate call recordings                                                                 |                     | 0           | 0                                                               |
| Article     Knowledge Base records       Article     Article       • STANDAR     Migrate content translations<br>importinguage versions of your KB articles       • 9/5 viae     Support Jan       • Negular Si<br>> Dedicated     Support Jan       • Data rem<br>intervalm     Inave a coupon       • Intervalm     Total:       • Skipped/it     Support on weekands/holidays       • Intervalm     • Intervalmigration       • Delta migration within 10 days       • Skipped/it     • Skipped/it                                                                                                    | Folder                   |                                                                                         | \$800               | 0           | 0                                                               |
| STANDAR     Article          • STANDAR<br>Migrate content translations       motivingage weinder dyber K8 articles      S840           • V Sty via         Migrate content translations       motivingage weinder dyber K8 articles           • V Sty via         Sport plan           • Noticitiet         Support plan           • Dedicate         Support plan           • Dedicate         Chargetor the STANDARD support plan           • Interval         interval           × Deltanging         the a coupon           × Interval         Total:           via         via           via         via           via         via           via         via           via         via           via         via           via         via           via         via           via         via           via         via           via         via           via         via           via         via           via         via                                                                                                    | Article                  |                                                                                         |                     | 0           | 0                                                               |
| <ul> <li>✓ Regular S</li> <li>Support plan</li> <li>✓ Dedicate</li> <li>✓ Dedicate</li> <li>✓ Dedicate</li> <li>✓ Dedicate</li> <li>✓ Dedicate</li> <li>✓ Dedicate</li> <li>✓ Dedicate</li> <li>✓ Interval migration</li> <li>✓ Interval migration</li> <li>✓ Skipped/failed records check and migration</li> </ul>                                                                                                    |                          | Article<br>Migrate content translations<br>Import language versions of your KB articles | \$84 <sup>00</sup>  |             |                                                                 |
| X Interval m     Have a coupon     X Interval m     X Delta mig     X Skipped/1     Total:     Y Total:     Y Total:                                                                                                    | ✓ Regular ➤ Dedicate     | SL Support plan<br>Charge for the STANDARD support plan                                 | \$0 <sup>00</sup>   | su<br>V H   | upport via email, phone & chat<br>ighest priority response time |
| on V Skipped/failed records check and migration                                                                                                    | × Interval<br>× Delta mi | Total:                                                                                  | \$403 <sup>00</sup> | ✓ 1<br>✓ In | data re-migration within 10 days<br>iterval migration           |
|                                                                                                    | in proposi               |                                                                                         | 𝔄 Copy payment link | on 🗸 Sł     | kipped/failed records check and migration                       |
|                                                                                                    | Proceed                  | to payment >                                                                            |                     |             |                                                                 |

Once you're ready, input your billing details and click 'Submit order' to finalize the payment.

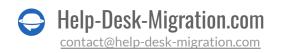

| \rm 🛚 Relokia | 1<br>Products                                                                                                    |                                                                                                 | Ref English v USD v |
|---------------|----------------------------------------------------------------------------------------------------|-------------------------------------------------------------------------------------------------|---------------------|
| (             | Billing Information                                                                                                    | You're Buying                                                                                   |                     |
|               | Calescade et al.                                                                                                    | Data migration from Zendesk to                                                                  |                     |
| <b>3</b>      | Tetara Britolia                                                                                                    | Halo ITSM<br>403.00 USD                                                                         |                     |
|               | 197 dadi di sedi serite                                                                                                    | TOTAL: 403.00 USD                                                                               |                     |
|               | ingragity aligned                                                                                                    |                                                                                                 |                     |
|               | United States of America                                                                                                    |                                                                                                 |                     |
|               | Alabama                                                                                                    |                                                                                                 |                     |
|               |                                                                                                    |                                                                                                 |                     |
|               | License to another person                                                                                                    |                                                                                                 |                     |
|               | Credit/Debit Card                                                                                                    |                                                                                                 |                     |
|               | 18111040110770317708                                                                                                    |                                                                                                 |                     |
|               |                                                                                                    |                                                                                                 |                     |
|               | Submi                                                                                                    | it order                                                                                        |                     |
|               |                                                                                                    |                                                                                                 |                     |
|               | By submitting your Order, you acknowledge that you are pur<br>Europe Limited, PPG DIGITAL Sp. z o.o. or PayPro U.S. Inc.), a | rchasing from PayPro Global (PayPro Global, Inc., PayPro<br>an authorized e-Commerce reseller.  |                     |
|               | Once the transaction is complete, your contact information v<br>purposes.                                                    | will be shared with the product vendor for ongoing support                                      |                     |
|               | 24/7 English phone support for online payment related issue                                                                  | es:                                                                                             |                     |
|               | + 1-888-317-4868 (Toll free)<br>+ 1-647-977-7769 (International)                                                             |                                                                                                 |                     |
|               | Do not hesitate to contact our CUSTOMER CARE CENTER for<br>Please state the order ID from the confirmation email as a re     | more information about payment and delivery.<br>eference so that we can assist you efficiently. |                     |
|               | Privacy Policy   Terms and Conditions   Refund Pol                                                                           | icy © PayPro Global, Inc. 2023                                                                  |                     |

#### **GRANT ACCESS TO YOUR TEAM AND CUSTOMIZA THE MIGRATION NAME**

The mapping step might seem a bit tricky, so feel free to get a hand from a colleague by <u>sharing your Halo</u> <u>ITSM data transfer</u>.

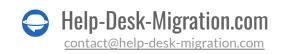

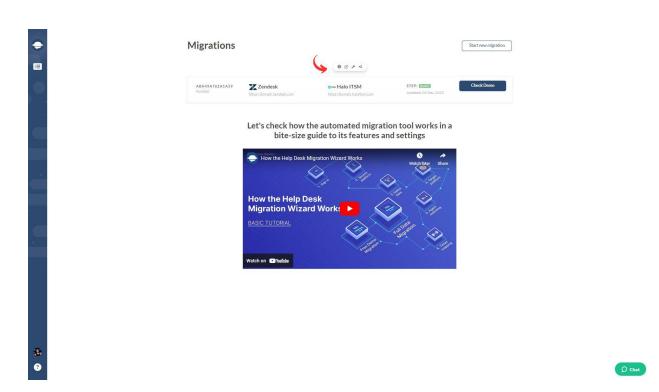

You're in control—you can grant full or restricted access, and if needed, you can revoke it.

|   | Share migration access  |                      |                 | ×        |
|---|-------------------------|----------------------|-----------------|----------|
| + | GIVE ACCESS TO ANOTHE   | RUSER                |                 |          |
|   | Full Name (required)    | John Doe             |                 |          |
|   | Work email (required)   | example@email.com    |                 |          |
|   | Access Scope (required) | Select access scope  | •               | <b>4</b> |
|   | PEOPLE WITH ACCESS      |                      |                 |          |
|   | Name                    | youremail@domain.com | Owner 👻         |          |
|   |                         |                      | Save > Close    |          |
| _ |                         | ×, 4                 | 1 (A) . 1 / / / |          |
|   | How th                  |                      | 1 al            |          |
|   | Migrat                  |                      |                 |          |
|   | ALC: N                  |                      |                 |          |
|   |                         |                      |                 |          |
|   |                         | Pada California      |                 |          |
|   |                         |                      |                 |          |
|   |                         |                      |                 |          |
|   |                         |                      |                 |          |
|   |                         |                      |                 |          |
|   |                         |                      |                 |          |
| ۰ |                         |                      |                 | Chat     |

If you're handling multiple data migrations, give each a unique name for quick and easy recognition.

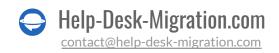

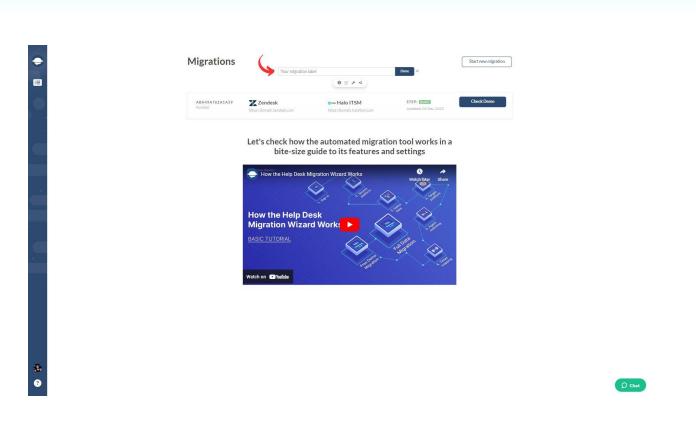

### **START FULL DATA MIGRATION**

Once your payment is confirmed, you can start or schedule your data transfer. Avoid last-minute changes in your source platform for a hassle-free migration experience.

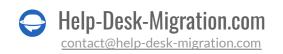

| MIGRATION SETUP                                                                                                    | DATA MIGRATION PREVIEW Demo is complete                                                                                                    |                                      |                                                                                                    |          |                                                                                                    |   |
|----------------------------------------------------------------------------------------------------|----------------------------------------------------------------------------------------------------|--------------------------------------|----------------------------------------------------------------------------------------------------|----------|----------------------------------------------------------------------------------------------------|---|
| From: ZENDESK                                                                                                    | Held Desk records                                                                                                    | Available                            | Migrated                                                                                                    | Failed   | Skipped                                                                                                    |   |
| Url: https://domain.zendesk.com                                                                                                    | Group                                                                                                    | 2                                    | 1≣3                                                                                                    | 0        | 0                                                                                                    |   |
|                                                                                                    | Staff                                                                                                    | 2                                    | :≡3                                                                                                    | 0        | 0                                                                                                    |   |
| TO: HALO ITSM                                                                                                    | Company                                                                                                    | 3                                    | 1≣2                                                                                                    | 0        | 0                                                                                                    |   |
| Url: https://domain.haloitsm.com                                                                                                    | Contact                                                                                                    | 19                                   | :≡8                                                                                                    | 0        | 0                                                                                                    |   |
|                                                                                                    | Ticket                                                                                                    | 43                                   | [120]                                                                                                    | 0        | 0                                                                                                    |   |
|                                                                                                    | Knowledge Base records                                                                                                    |                                      |                                                                                                    |          |                                                                                                    |   |
| Choose Objects: group staff, company,<br>CONTACT, TICKET, CATEGORY, FOLDER, ARTICLE                                                                                                    | Category                                                                                                    | 2                                    | :≡2                                                                                                    | 0        | 0                                                                                                    |   |
|                                                                                                    | Folder                                                                                                    | 2                                    | i≣2                                                                                                    | 0        | 0                                                                                                    |   |
| Demo migration: DEMO COMPLETE                                                                                                    | Article                                                                                                    | 16                                   | :≣20                                                                                                    | 0        | 0                                                                                                    |   |
| All data migration: Nor stratto                                                                                                    | <ul> <li>If Si de multiphone &amp; Cost</li> <li>Regular SLA response time (within 24 hours)</li> <li>Dedicated support on weekends</li> <li>Data re-migration</li> <li>Interval migration</li> <li>Deta mytoin</li> </ul> | support v<br>High prior<br>Dedicated | reekdays and 8 hours on weekends<br>is email, phone 6, chat<br>n'ty response time<br>d support on weekends<br>migration within 5 days<br>isgration | supp<br> | 5 on weekdays and 8 hours on weekends<br>port via email, phone & chat<br>uest priority response time<br>licated tech support on weekends/holidays<br>tar emelgration within 10 days<br>rval migration |   |
| IMPORTANT MIGRATION NOTES<br>During the Full migration data will be<br>transferred the same way It did during Demo, so<br>check Demo results thoroughly.                                                                                                    | Creating above     Skipped/failed records check and migration                                                                                                    | × Deltamig                           |                                                                                                    | ✓ 1De    | ita migration within 10 days<br>ped/failed records check and migration                                                                                                    |   |
| Before proceeding to Full Data Migration,<br>check the following:                                                                                                    | All Data Migration Price \$403 <sup>99</sup>                                                                                                    | Price breakdown                      |                                                                                                    |          |                                                                                                    |   |
| If the custom fields are properly mapped.     If all the agents are created and properly matched.                                                                                                    | ✓ Thank you! Your payment has been received.                                                                                                    |                                      |                                                                                                    |          |                                                                                                    |   |
| <ul> <li>If you disabled all the advantations and<br/>notifications.</li> <li>You will be prompted to update mapping<br/>and matching in call if you removed any<br/>agent or totake their after your last demo.</li> <li>Make sure to board for communication<br/>channels femall notifications clean re-<br/>rules esc) before the start of the migration<br/>if your trape platform will be used during<br/>the migration process.</li> </ul> | Start full data migration 🤌 📑                                                                                                    | Schedule full data                   | mieration                                                                                                    |          |                                                                                                    |   |
| SUPPORT HOURS Monday to Priday<br>CoSSI PMIn Kylik, Caraine 800 AM to 2200 AM                                                                                                    |                                                                                                    |                                      |                                                                                                    |          |                                                                                                    | ( |

The data migration duration depends on the number of records; on average, about 2000 tickets per hour. Need it faster? Ask your vendors to boost your API limits—just give us a heads-up before diving into Full Data Migration.

If any questions appear, our support team is here for you. Your seamless Halo ITSM transfer is our priority.

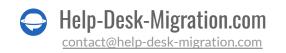

### WHY MIGRATING WITH US

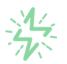

#### It's much quicker compared to transferring your records on own

Take advantage of the rapid transferring process due to the full automation of the Migration Wizard software and the chance to instantly initiate the full data migration if you're transferring records between the backed platforms.

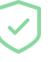

#### Your data continues to be safe and sound throughout the moving process

Move your records around a safe connection and benefit from a regularly updated privacy policy that assures the security of your data both during and after the migration procedure.

## 叉

## The customers of our service appreciate and approve it

Join thousands of happy customers who transmitted their data with the Help Desk Migration service and helped it to attain reputation and earn a variety of customer service-related rewards.

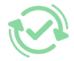

#### Broad mapping opportunities will assist you to retain your records connected

Benefit from an opportunity to map both standard and custom fields while determining the route of your data and, thus, adjust the migration of your records according to your individual wishes and sustain the relationships between your data.

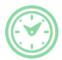

#### You can schedule the most convenient time for your data transfer

Migrate your entities at the most suitable time by booking your data migration for the time that will work best for your team and your customers.

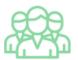

## You can rely on the expert and assisting support team

Obtain the assistance of a team of data transfer specialists who have years of records moving experience behind their shoulders and you will be happy to help you out through the whole transferring process at any time (even on weekends).

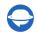

## LOOKING FOR MORE DATA MIGRATION DETAILS?

Let's talk now

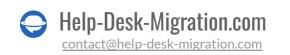